## **Компоненты контроллера**

Приведенные ниже короткие описания составных частей контроллера <sup>и</sup> элементов дисплея представлены для общего обзора. Каждый из этих элементов будет рассмотрен подробнее в соответствующем разделе данного руководства.

#### **1 - Кнопка сброса**

**6 - Кнопки перемещения**

Облегчает инициализацию ЦП контроллера (только для обслуживания).

**2 - 9-V батарейный отсек**

#### **3 - 9-V вывод батареи**

Батарея требуется для пассивного программирования. Держите его подсоединенным <sup>к</sup> ТМ, когда аккумулятор не используется.

#### **4 - Переключатель программ**

Четырехпозиционный переключатель используется для выбора программ А, В, С <sup>и</sup> D для регулировки, проверки <sup>и</sup> эксплуатации в ручном режиме.

#### **5 - Цифровой дисплей**

**a** - Иконка времени выполнения программы станцией

- **b** иконка времени запуска
- **c** Идентификатор программы
- **d** Надпись, обозначающая длину цикла.

**e** - Иконка датчика потока указывает на

расположение окна модуля потока. **f** - Значок % отображается, когда функция

водного баланса включена.

**g** - Значок Капля указывает включена ли вода (ON) или отключена (OFF).

**h**  – Надпись, обозначающая текущий день полива.

**i** - Расширительный модуль идентификатора окна (I, II и III, слева направо).

**j -** Расширительный модуль

идентификационные номера станции.

# Стрелки влево <sup>и</sup> вправо – указывают через экранное меню на каждый пункт

#### меню диска. **7 - Диск**

Поворачивается <sup>в</sup> любом направлении для выбора рабочих, контрольных и программирующих функций:

**RUN** - Исходное положение диска для автоматической работы контроллера.

**SET TIME/DAY** - Устанавливает время, день и дату.

**SET STATION RUN TIMES** - Устанавливает время выполнения

программ для каждой станции.

**START TIMES** - Устанавливает время запуска программ.

**CALENDAR DAY** - Устанавливает расписание дня полива по дням недели.

**ODD/EVEN** - Устанавливает расписание полива по четным/нечетным дням.

**DAY INTERVAL** - Устанавливает программу полива через определенный интервал времени <sup>с</sup> 1 по 31 число.

#### **SPECIAL FUNCTIONS** *-*

Предоставляет набор опций для установки, контролю и расчету времени.

**MANUAL STATIONS -** Дает вам возможность вручную управлять индивидуальными станциями.

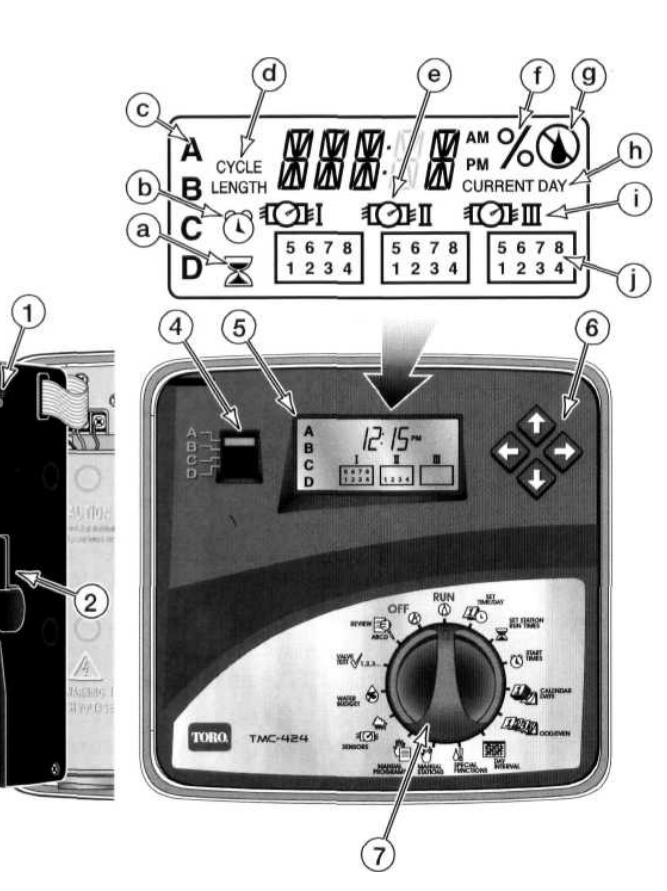

**РУЧНЫЕ ПРОГРАММЫ** *-* Позволяют вручную запускать программы полива.

**Датчики** позволяет выбрать контролирующие параметры и установить их для каждой станции.

#### **Водный баланс** –

позволяет увеличить время выполнения программ всеми станциями одновременно на 200% или уменьшить до 0% (OFF) при 10% надбавке.

**Испытание клапана** –Позволяет всем станциям последовательно работать во время выполнения программы от 30 секунд до 10 минут.

**Проверка** – Предоставляет краткий обзор всех поливочных программ, включая: время запуска, время выполнения программы <sup>и</sup> водный баланс.

**Выключение (OFF)** –Закрывает <sup>и</sup> предотвращает все автоматические и ручные операции.

## Компоненты контроллера

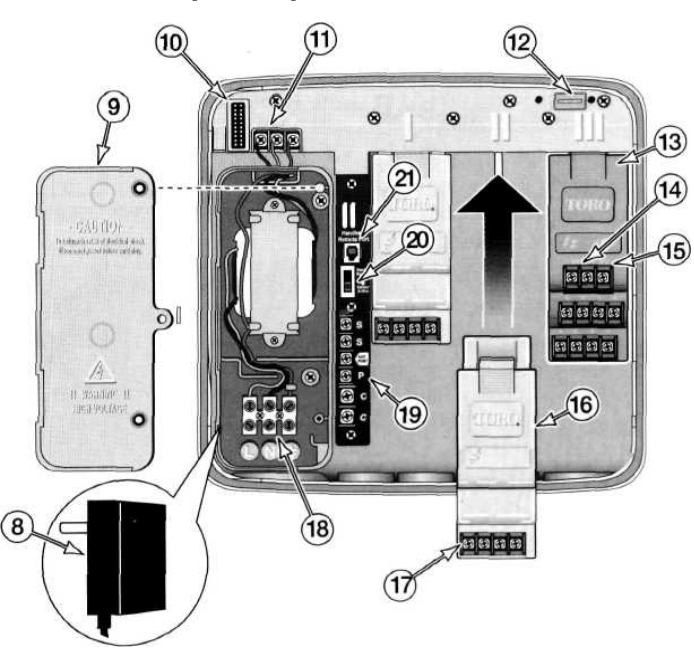

## 8 - Трансформатор со штепсельным соединением

(только для моделей,

использующихся в помещении)

9 - Крышка отделения для блока питания (только для моделей, использующихся в помещении)

#### 10 - Гнездо для кабеля на приборном щитке

11 - Клеммы трансформатора (только для моделей, использующихся в помещении)

12 - Дополнительное отверстие (не предусмотрено)

#### 13 - Узел датчика расхода

- (8-станционный, модель с высоким напряжением)
- 14 Клеммы датчика расхода
- 15 Клемма главного распределителя

16 - Стандартный модуль (4-станционный, модель со стандартным напряжением)

- 17 Клеммы клапана
- 18 Клеммы блока питания (только для моделей, использующихся вне помещения)

#### 19 - Соединения зажимов провода для:

- Общее поле
- Насос/управляющий клапан
- Hot Post
- Датчик дождя
- 20 Обходной выключатель
- датчика дождя
- 21-EZ Отверстие под заглушку

## Запуск

Уникальный дизайн TMC-424 возносит «модульный принцип» на более высокий уровень. Компоненты модульной системы этой серии контроллеров:

- 4-или 8-станционные расширительные модули с цветовым кодом для легкой идентификации опций модели.
- Модульный внутренний источник питания приспосабливается к нуждам потребителя на строительной площадке.
- Модульный временной механизм легко вынимается из корпуса для легкого удаленного программирования.

Удаленное программирование позволяет вам вынуть временной механизм из корпуса после того, как мощность переменного тока была запущена и модули распознаны. Поставьте рукоятку регулировки в положение ОЕЕ, выкрутите модуль и подсоедините 9V аккумулятор. Просто отсоедините ленточный соединительный кабель и нажмите на верхнюю часть модуля, чтобы снять его. Теперь вы можете программировать котроллер, проверять схемы полива и подготавливать систему для автоматической работы после окончания установки.

#### Что представляет собой программа полива?

В общих словах, программа полива представляет собой небольшой набор инструкций, согласно которым контроллеру задаются дни, активные для полива, время начала цикла полива и продолжительность работы системы полива во время поливочного цикла. ТМС-424 имеет 4 различных программы полива, обозначенные А,В,С и D. Отдельные программы обычно используются на групповых станциях, расположенных в похожих местностях или обладающих сходными особенностями полива. Как вы можете видеть, наличие 4 программ позволяет создать уникальную программу полива для различных нужд. Управление поливом осуществляется последовательно или одновременно, как вам будет удобнее. Эта особенность дает возможность осуществлять большие объемы полива в течение первого цикла полива, между полуднем и 6 часами утра.

#### Что представляет собой поливочный цикл программы?

Когда время запуска программы выбрано, в это время начинает работу автоматический поливочный цикл. Поливочный цикл запускает каждую станцию с определенным временем выполнения программы, одну за одной, в числовой последовательности, начиная с наименьшей, заканчивая наибольшей.

ТМС-424 обеспечивает временные интервалы для 16 поливочный циклов, расположенных между 4 программами A,B,C и D в любой последовательности. Например, программа А может иметь 10 времен запуска,  $B - 4$ ,  $C - 2$ , а D – ни одного. Любая комбинация до 16 времен запуска допускается.

Примечание: Схема полива разработана для удобства вашего использования. Используйте эту форму для планирования и записи информации, касающейся полива. Держите карточку всегда под рукой для удобства консультации, прикрепив ее к крышке корпуса.

## **Программирование контроллера**

**Примечание:** Экранные инструкции на английском языке <sup>и</sup> 12тичасовой формат времени выводят сбивают настройки интерфейса блока управления. Для выбора испанского, итальянского или немецкого языка <sup>и</sup>/или 24часового временного формата, обратитесь <sup>к</sup> разделу Специальные функции.

#### **Установка времени и даты**

1. Поверните диск по часовой стрелке <sup>в</sup> положение **Установка времени/дня** Цифры, обозначающие время, начнут мигать.

2. Настройте дисплей при помощи кнопок ↑ <sup>и</sup> ↓.

**Примечание:** Удерживайте каждую кнопку для быстрого продвижения.

- 3. Нажмите кнопку → для ускорения перехода к следующему полю.
- 4. Повторите шаги 2 и 3 для установки минут, года, месяца <sup>и</sup> дня (текущий день недели будет временно отображаться.
- 5. Когда настройки завершены, верните диск <sup>в</sup> положение **RUN**.

#### **Выбор программы**

Чтобы упростить процесс программирования, предусмотрены следующие процедуры для установки одной программы полива за раз.

**Примечание:** Если контроллер прежде программировался, при желании данные из пользовательской памяти могут быть стерты. Обратитесь <sup>к</sup> разделу «Стирание пользовательской памяти».

1. Установите программный переключатель <sup>в</sup> режимы **А**, **В**, **С** или **D**.

#### **Установка времени выполнения программы станцией**

**Примечание:** Работа станции определяется <sup>в</sup> соответствии <sup>с</sup> заданной программой <sup>и</sup> установкой времени выполнения программы. Станция может иметь только одно заданное время выполнения программы, но может иметь различную продолжительность выполнения оставшихся программ. Время выполнения программы задается <sup>в</sup> минутах <sup>и</sup> часах, но также может быть задано <sup>в</sup> формате секунд, минут <sup>и</sup> часов. См. раздел «Формат времени выполнения программы» для выбора этой опции.

- 1. Поверните диск <sup>в</sup> положение **Установка времени выполнения программы**.
- 2. Нажмите кнопки ← и → для выбора номера станции.
- **Примечание:** каждый номер станции (от 1 до 4 или 1 до 8) будет отображен <sup>в</sup> ячейке, соответствующей модулю, установленному <sup>к</sup> каждой секции (I, II или III).

3. Используйте кнопки ↓ <sup>и</sup> ↑ для установки времени выполнения программы от Off (------) до 8 часов или от1 до 59 секунд (если опция выбрана).

**Примечание:** Удерживайте каждую кнопку для быстрого продвижения.

4. Повторите шаги 2 и 3 <sup>и</sup> проверьте, чтобы все станции соответствовали выбранным программам.

#### **Установка времени запуска программы**

**Примечание:** ТМС-424 имеет временные интервалы для 16 циклов полива, распределенные между 4 программами <sup>в</sup> любой комбинации.

#### 1. Поверните диск <sup>в</sup> положение **Start Times (Время запуска)**

2. Нажмите кнопки ← и → для выбора номера временного интервала от 01 до 16.

**Примечание:** если для программы не предусмотрено время запуска, НИЧЕГО не отобразится на дисплее.

3. Нажмите кнопки ↓ <sup>и</sup> ↑ времени запуска программы (<sup>с</sup> обозначением до или после полудня – a.m/p.m)

**Примечание**: **Off (--------)** расположен между 11:59/12:00 и 5:59/6:00.

4. Повторите шаги 2 и 3, чтобы установить дополнительное время запуска программы.

**Примечание:** ТМС-424 будет производить один цикл полива <sup>в</sup> одной программе за раз. Если происходит другой запуск программы пока длится процесс полива, запуск программы будет отложен до тех пор, пока не завершится предыдущий цикл полива (Стекинг – Stacking). Если цикл полива происходит ночью <sup>и</sup> захватывает начало другого дня, он будет происходить до конца. Однако, если время запуска программы было отложено на время после полуночи до следующего дня, который не был запрограммирован для полива, цикл будет отменен.

#### **Установка схемы полива**

ТМС-424 предлагает 3 схемы полива. Каждая программа может иметь лишь 1 из приведенных ниже форматов полива:

• **Календарные дни** – Используйте этот тип для выбора особых дней недели. На экране дни отображены <sup>в</sup> виде аббревиаций. Например: Sunday (воскресенье) = sun, Monday (понедельник) = mon, <sup>и</sup> <sup>т</sup>.д.

• **Нечетные или четные дни** – Чтобы выбрать нечетные или четные календарные дни, используйте эту опцию. Т.к 31 и 1 являются последовательными нечетными днями, 31 будет активно. Также существует автоматическое замещение для 29 февраля високосного года.

• **Интервалы** – Составляя график полива <sup>с</sup> использованием интервалов позволяет выбрать определенное количество дней между поливами. Например, выбирая 1 дневный интервал, система осуществляет полив каждый день, 2-дневный интервал – через день, 31-дневный интервал - максимально возможный интервал. Полив осуществляется каждый 31 день. Т.к. график интервалов не привязан <sup>к</sup> определенному дню недели, вам также необходимо определить начало графика интервалов, выбирая текущий день <sup>в</sup> пределах интервала.

• **Исключение дня** – Во время использования формата четных/нечетных дней полив не всегда осуществляется <sup>в</sup> одни <sup>и</sup> те же дни каждую неделю. Чтобы полив не производился <sup>в</sup> определенные дни недели, н-р, <sup>в</sup> субботу, необходимо исключить этот день из графика полива.

**Примечание:** Каждая программа может иметь только одну поливочную схему. Если выбрана схема полива <sup>с</sup> интервалами или схема полива по четным/нечетным числам, она должна быть сначала отключена перед выбором другой схемы.

#### **Для установки календарных дней:**

1. Поверните диск <sup>в</sup> положение **Календарный день**.

2. Воскресенье (Sunday) будет отображаться как день полива при помощи зні дка Чтобы убрать день из схемы полива необходимо задействовать кнопки ↑ <sup>и</sup> ↓ пока не будет выделен значок No Water (Откл. Полив)

- 3. Нажмите кнопку → для перехода к следующему дню.
- 4. Повторите шаги 2 и 3, чтобы включить <sup>в</sup> график остальные дни недели.

#### **Установка четных/нечетных дней:**

- 1. Поверните диск <sup>в</sup> положение **Четный\нечетный день**.
- 3. Нажмите ↑и↓, чтобы выбрать **четный или нечетный** день.
- 4. Чтобы исключить определенные дни из графика полива, нажмите кнопку  $\,\rightarrow$ , чтобы выбрать день.

5. Чтобы исключить день из графика, перемещайте кнопки ↑ <sup>и</sup> ↓ <sup>к</sup> значку No Water (Откл. Полив)

6. Повторите шаги 4 и 5, чтобы исключить дополнительные дни. От 1 до 7 дней может быть исключено.

#### **Установка интервалов:**

1. Поверните диск <sup>в</sup> положение **Интервал между днями**.

2. Текущий интервал (1-31) или Off (--------) будет отображен на экране.

Напоминание о длине цикла будет отображено.

3. Нажмите кнопки ↑и↓, чтобы выбрать номер интервала.

**Примечание**: Продолжительность интервала цикла может составлять от 1 дня (полив производится каждый день) до 31 дня (полив производится каждый 31 день). Цикл начинается <sup>с</sup> цифры 1 <sup>и</sup> ежедневно увеличивается на единицу. Полив начинается, когда достигается выбранная длина цикла. Например, если выбран 04 день <sup>и</sup> вы ходите осуществить полив через 1 день, установите текущий день 03.

4. Чтобы выбрать текущий день в цикле интервалов, нажмите кнопку  $\rightarrow$  , затем нажмите кнопки ↑ <sup>и</sup> ↓, чтобы выбрать от 01 <sup>и</sup> вверх до выбранного номера интервала. Обозначение текущего дня будет отображено.

5. Чтобы исключить определенные дни из графика полива, нажмите кнопку  $\rightarrow$  для выбора дня.

6. Чтобы исключить день из графика полива нажмите кнопки ↑ <sup>и</sup> ↓ пока не отобразится значок No Water (Откл. Полив).

7. Повторите шаги 5 и 6, чтобы исключить дополнительные дни. Можно исключить от 1 до 7 дней.

**СТОП (STOP)** – Данный значок завершает установочные процедуры основной программы. Повторите эти процедуры, начиная <sup>с</sup> раздела «Выбор программы».

## **Специальные функции**

Приведенные ниже рабочие <sup>и</sup> регулировочные опции помогут вам настроить пользовательский интерфейс <sup>и</sup> рабочие характеристики таким образом, чтобы они удовлетворяли нуждам ландшафта <sup>и</sup> ирригационной системы.

Когда диск повернут <sup>в</sup> положение Специальные функции, опции доступны в следующем порядке при нажатии кнопки  $\rightarrow$  :

- Установка программ Восстановление скважины/Пауза <sup>в</sup> работе станции
- Выбор программ Стекинг или Последовательная работа
- Очистка памяти программы
- Установка насоса/ главного клапана (программой)
- Установка насоса/ главного клапана (станцией)
- Выбор другого языка дисплея
- Выбор другого часового формата дисплея
- Установка времени выполнения программы в секундах
- Установка/отмена установки дистанционного управления

**Примечание**: Диск может находиться <sup>в</sup> положении Специальные функции во время выбора опций. Когда опции выбраны, переместите диск <sup>в</sup> положение **RUN (**работа).

#### • **Восстановление скважины/Пауза в работе станции**

Эта функция дает возможность вставить паузу между рабочими станциями <sup>в</sup> рамках одного поливочного цикла. Эта опция используется, когда вода, взятая из скважины или резервуара, превышает его/ее вместимость, <sup>и</sup> поэтому требуется время для восстановления. Пауза может быть установлена от 0 (положение OFF) до 55 секунд <sup>в</sup> 5 секундном шаге или 1-30 минут <sup>в</sup> 1-минутном шаге.

1. Установите переключатель программ <sup>в</sup> положение выбора программ А,В,С или D.

2. Поместите диск <sup>в</sup> положение Специальные функции.

3. Нажмите на кнопку  $\rightarrow$  , чтобы на дисплее отобразился значок WR (Восстановление скважины).

4. Нажмите на кнопки ↑и↓, чтобы выбрать продолжительность паузы. **Примечание**: Шаг по времени может меняться <sup>с</sup> секунд на минуты, каждые 55 секунд. Буква « М» указывает на время <sup>в</sup> минутах.

(см. продолжение)

#### • Стекинг/Последовательная работа

Данная функция дает вам возможность изменить режим работы поливочных программ в последовательности (стекинг) на режим работы нескольких программ одновременно.

ПРЕДОСТЕРЕЖЕНИЕ: Перед отключением функции Стекинг убедитесь в том, что гидравлическая вместимость ирригационной системы и максимальное потребление тока контроллером не будет превышено, если несколько станций, а также главный клапан/насос будут работать одновременно.

- 1. Поместите диск в положение Специальные функции.
- 2. Нажмите кнопку  $\rightarrow$ , чтобы отобразился значок 1 РКОС (одна программа).
- 3. Нажмите кнопки ↑ и ↓, для выбора 2 или 3 программ (2PROG или 3PROG).

#### • Очистка памяти программы

Эта функция позволяет каждой очистить память каждой программы независимо от других программ. Очистка памяти программы означает, что из памяти будут стерты все установленные пользователем настройки, включая время выполнения программы, время запуска программы, паузу для восстановления скважины, изменение водного баланса (в %), а также отключение/включение насоса/основного клапана.

- 1. Установите переключатель программ для выбора программы A,B,C или D.
- 2. Установите диск в положение Специальные функции.
- 3. Нажмите на кнопку  $\rightarrow$ , чтобы отобразилась надпись ERASE (Стереть).
- 4. Нажмите и удерживайте кнопку  $\uparrow$  до тех пор, пока надпись **ERASE не** начнет мигать и надпись и не отобразится надпись Готово (DONE), затем отпустите кнопку.

Примечание: память не будет очищена, если вы отпустите кнопку перед тем. как надпись DONE отобразится на дисплее.

#### • Установка Управляющего Клапана/Начало работы насоса

Заводская конфигурация для Управляющего клапана/Начала работы насоса -ON (Вкл.) для всех программ и станций. ТМС-424 позволяет вам отключить работу управляющего клапана и насоса при помощи специальных программ и станций.

#### • Насос/Управляющий клапан

1. Установите переключатель программ для выбора программы A,B,C или D.

2. Установите диск в положение Специальные функции.

- 3. Нажмите на кнопку таким образом, чтобы отобразилась надпись MV[A]
- Ү (Управляющий клапан [программа А] Да).

4. Нажмите на кнопки ↑ или ↓ для выбора MV[A] - N (Управляющий клапан [программа A] - Нет).

#### • Управляющий клапан/Начало работы насоса (станцией)

1. Поместите диск в положение специальные функции.

2. Нажмите кнопку -> , чтобы отобразился значок MVS - N (Управляющий

клапан/Станция - Нет)

3. Нажмите кнопки ↑ и ⊥, для выбора надписи MVS - Y (Управляющий клапан/Станция – Да).

4. Нажмите кнопку  $\rightarrow$ . Надпись Станция 1 начнет мигать. Для начала работы управляющего клапана и насоса нужного номера нажмите кнопку  $\rightarrow$  (номер останется на дисплее). Чтобы обойти данную станцию, нажмите на кнопку ↑ (номер станции будет удален). Продолжайте выполнять это действие до тех пор, пока станции, чьи управляющие клапаны и насосы требуется включить, не будут отображены на дисплее.

#### • Опции по выбору языка дисплея

TMC-424 отображает подсказки на английском языке (ENG) по умолчанию, а также предлагает 4 дополнительных опции по выбору языка дисплея:

Испанский (ESP), Французский (FRA), Итальянский (ITA) и Немецкий (DEU).

1. Переместите диск в положение Специальные функции.

2. Нажмите на кнопку →, чтобы на дисплее отобразилась надпись ENG (Английский) или другой язык.

3. Нажимайте на кнопки ↑ или ↓, чтобы выбрать желаемый язык.

• Часовой формат дисплея

Эта функция позволяет менять часовой формат с установленного по умолчанию 12часового на 24-часовой формат.

- 1. Переместите диск в положение Специальные функции.
- 2. Нажмите на кнопку →, чтобы на дисплее отобразилась надпись 12Н (12-часовой формат).

3. Нажимайте на кнопки ↑ или ↓ для выбора 24Н (24-часового формата).

#### • Формат времени выполнения программы станцией

Эта функция обеспечивает время выполнения программы в секундах (от 1 до 59), так же, как и в минутах и часах (от 1 минуты до 8 часов).

1. Переместите диск в положение Специальные функции.

2. Нажмите на кнопку  $\rightarrow$ , чтобы на дисплее отобразилась надпись **SEC - N** (Секунды -Нет).

3. Нажимайте на кнопки ↑ или ↓ для выбора **SEC - Y** (Секунды – Да).

#### • Ручное удаленное использование

ТМС-424 может управляться при помощи удаленного контроля. По умолчанию контроллер настроен для управления удаленно. Следуйте приведенным ниже действиям для отключения данной функции.

- 1. Переместите диск <sup>в</sup> положение Специальные функции.
- 2. Нажмите на кнопку <sup>→</sup>, чтобы отобразилась надпись **HH – Y,** (Ручной Да).

3. Нажмите на кнопки ↑ или ↓ для выбора **HH -N** (Ручной – Нет).

#### **Ручные операции**

Существуют несколько способов, при помощи которых ТМС-424 может управляться вручную. Ручные операции вынесены <sup>в</sup> отдельный режим диска.

#### **Ручное управление станцией**

ТМС-424 предлагает 2 способа ручного включения индивидуальных станций. Первый метод, названный «Истинно ручной», предполагает просто включение станции без заданного времени выполнения программ.

Второй метод называется «Рассчитанный по времени ручной» <sup>и</sup> подразумевает активацию выбранных станций по заданному времени.

#### • **Истинно ручное управление**

- 1. Переведите диск <sup>в</sup> положение Ручные станции.
- 2. Нажмите кнопку →, чтобы на дисплее загорелся номер станции.
- 3. Нажмите кнопку ↑ для включения станции. После включения на дисплее отобразятся иконки ON (ВКЛ) <sup>и</sup> Water ON (Вода ВКЛ).

**Примечание**: Станция будет работать непрерывно до тех пор, пока не будет нажата какая-либо кнопка или повернут диск. Полив прервется, если ночью будет оставлена без наблюдения.

#### • **Рассчитанный по времени ручной полив**

- 1. Поверните диск <sup>в</sup> режим Ручные станции.
- 2. Нажмите кнопку , на дисплее отобразится номер станции (мигающий).
- 3. Нажмите кнопку ↑, чтобы включить станцию. После включения на дисплее отобразятся иконки ON (ВКЛ) <sup>и</sup> Water ON (Вода ВКЛ).
- 4. Нажмите на кнопки ↑ или ↓ для выбора времени выполнения программы.

5. Повторите шаги 2-4, чтобы продолжить выбор станций <sup>и</sup> времени выполнения программ.

6. Когда номера всех станций, которые необходимо включить, будут отображены на дисплеях, переместите диск <sup>в</sup> положение **RUN.** Номер включившейся станции <sup>и</sup> иконка **Water On** (Вода ВКЛ) будет мигать на дисплее. Станции будут работать одновременно <sup>в</sup> числовой последовательности. Автоматический режим возобновится, когда ручная работа будет завершена. **Примечание**: Чтобы выключить работающую станцию <sup>и</sup> включить следующую по номеру станцию, нажмите на кнопку →. Ручная работа будет завершена как только время работы программы последней станции, отображенной на дисплее, истечет. Чтобы закончить ручную работу <sup>в</sup> любое время, поверните диск <sup>в</sup> положение **OFF** (ВЫКЛ). Подождите пока значок **OFF** не прекратит мигать, затем поверните диск <sup>в</sup> положение **RUN**.

#### **Ручное управление программой**

Этот тип ручного полива также называется полуавтоматическим. Когда программа включается вручную, она проходит цикл полива как будто она была включена автоматически. Может быть выбрана одна программа или несколько для работы последовательно.

#### • **Работа одной программы**

1. Задействуйте программный переключатель для выбора программы A, B, C, D.

2. Переместите диск <sup>в</sup> положение Ручные программы. Буквенное обозначение выбранной программы <sup>и</sup> значок MAN отобразятся на дисплее.

3. Нажмите на кнопку  $\rightarrow$ . Буквенное обозначение программы и значок Water ON  $\,$ (Вода ВКЛ) отобразятся на дисплее.

4. Переместите диск <sup>в</sup> положение **RUN**. Выбранные номера станций отобразятся на дисплее. Номер работающей станции <sup>и</sup> значок **Water On** (Вода ВКЛ) будет мигать на дисплее. Станции будут включаться одна за другой ( <sup>в</sup> заданное время) в их числовой последовательности. Автоматический режим будет возобновлен как только ручная работа будет закончена.

**Примечание**: Для того, чтобы прекратить работу станции <sup>и</sup> начать работу следующей станции, необходимо нажать на кнопку →. Ручное управление будет отключено, когда номер последней станции отобразится на дисплее. Чтобы закончить работу станции, переместите диск <sup>в</sup> положение OFF (ВЫКЛ). Подождите, пока дисплей не прекратит мигать, затем поверните диск <sup>в</sup> положение RUN.

#### • **Работа нескольких программ**

1. Задействуйте программный переключатель для выбора программы A, B, C, D.

2. Переместите диск <sup>в</sup> положение Ручные программы. Буквенное обозначение выбранной программы <sup>и</sup> значок MAN отобразятся на дисплее.

3. Нажмите на кнопку —>, чтобы начать цикл полива программы. Буквенное обозначение программы начнет мигать <sup>и</sup> значок **Water On** (Вода ВКЛ) отобразится на дисплее.

4. Задействуйте программный переключатель для выбора следующей программы A,B,C,D.

5. Нажмите на кнопку →. Буквенное обозначение программы начнет мигать и буквенное обозначение предыдущей программы останется включенным. Выбранная программы будет поставлена <sup>в</sup> очередь.

6. Повторите шаги 4 и 5 для того, чтобы задать дополнительные программы.

7. Переместите диск <sup>в</sup> положение RUN. Буквенное обозначение работающей программы отобразится на дисплее. Номер работающей станции <sup>и</sup> значок **Water On** (Вода ВКЛ) отобразится на дисплее. Когда программа завершается, за ней начинается следующая программа. Автоматический режим возобновится по окончании ручного режима управления программами.

**Примечание**: Для того чтобы вручную выключить одну станцию <sup>и</sup> включить следующую, нажмите кнопку — . Программа завершится как только последняя станция завершит свою работу.

## **Работа датчика расхода**

Контроль расхода является одним из лучших инструментов регулировки расхода водных ресурсов <sup>в</sup> ирригационной индустрии сегодня. При возникновении неисправностей <sup>в</sup> подводящем или главном трубопроводе, засоре клапанов или повреждении спринклеров датчик расхода позволяет быстро обнаруживать их <sup>и</sup> автоматически обходить.

ТМС-424 допускает установку до 3 модулей датчика расхода, который позволяет считывать, хранить и сравнивать показатели расхода воды с индивидуальных расходомеров.

Если установлены датчик расхода и стандартные модули, расход воды на всех станции (включая станции, подсоединенные <sup>к</sup> стандартным модулям) может быть проконтролирован. Когда датчик расхода установлен, значок расходомера отображается на дисплее рядом <sup>с</sup> соответствующим отсеком, позволяя вам:

- Автоматически читать <sup>и</sup> узнавать расход воды каждой станции
- Определять расход воды для нормальной ирригационной процедуры
- Установите низший, высший <sup>и</sup> критический уровни расхода воды
- Незамедлительно отключите станцию <sup>и</sup> главный клапан, если расход превышает установленный предел.

После 1 минуты работы система стабилизируется <sup>и</sup> производится измерение расхода воды. Если расход воды превышает установленные границы, приводится <sup>в</sup> действие предупредительный сигнал. Станция, на которой расход воды превышен, автоматически обходится <sup>в</sup> данное время запуска <sup>и</sup> повторно запускается в следующее запланированное в схеме полива время. Если расход воды превышает критическую границу, работа станции незамедлительно останавливается <sup>и</sup> она автоматически обходится. **Примечание**: ТМС-424 может использовать до 3 программ (одна станция на одну программу) одновременно. Когда несколько станций работают одновременно, контроллер подсчитывает средний полный расход воды этих станций. Если станции не имеют те же самые границы расхода воды, будут устанавливаться самые узкие границы расхода. Если критический предел расхода воды какой-либо из станций достигнут, сработает

предупредительный сигнал, <sup>и</sup> эти станции будут автоматически обходиться.

#### **Процедура установки датчика расхода**

Примечание: На ТМС-424 могут устанавливаться только датчики расхода серий 228 и 250. Параметры К <sup>и</sup> Offset для каждого датчика этих серий устанавливаются автоматически, как только выбран размер датчика.

- 1. Переместите диск <sup>в</sup> положение Датчики (**Sensors)**.
- 2. Нажмите кнопку →, чтобы на дисплее отобразилась надпись **DIA: 07.** Это размер датчика <sup>в</sup> дюймах. 07 = 0.75 дюймов, 10 = 1.0 дюймов, 15 = 1.5 дюймов, 20 = 2 дюйма, 30 = 3 дюйма <sup>и</sup> 40 = 4 дюйма. Значок датчика расхода воды указывает на модуль,
- 3. Используйте кнопки ↑ <sup>и</sup> ↓ для выбора подходящего размера датчика расхода.

4. Если установлено более одного датчика расхода воды, повторите шаги 2 и 3 при необходимости.

5. Нажмите на кнопку →, чтобы на дисплее отобразилась надпись **MV:NC.** Если главный клапан подсоединен <sup>к</sup> модулю датчика расхода воды, выберите тип переключателя: **NO** (Нормально замкнутый выключатель) или **NC** (Нормально разомкнутый выключатель).

6. Нажимайте на кнопки ↑ <sup>и</sup> ↓, чтобы на дисплее отобразились обозначения **MV:NO** или **MV:NC.**

7. Повторите шаги 5 и 6 для каждого установленного модуля датчика расхода. Значок расходомера указывает на номер модуля.

8. Нажмите на кнопку →, чтобы на дисплее отобразился значок **NF**-----(Номинал расхода). Это величина расхода воды при неработающих станциях. Эта настройка приводит <sup>в</sup> действие предупредительный сигнал, когда расход составляет от 1 до 99 ударов <sup>в</sup> секунду при неработающем контроллере.

9. При помощи кнопок ↑ <sup>и</sup> ↓ выберите от <sup>1</sup>до 99. Выбор------ отключает эту функцию.

10. Нажмите на кнопку → , чтобы отобразилась надпись **CLR:LF** (Clear Learned Flow).

• Для восстановления текущей величины Learned Flow нажмите кнопку  $\rightarrow$ .

• Чтобы прояснить текущее значение величины Learned Flow Нажмите на кнопку ↑, чтобы на дисплее отобразился вопрос **OK?** Снова нажмите на кнопку ↑. Продолжайте настройку, когда на дисплее отобразится надпись DONE (Готово).

11. Нажмите кнопку →, чтобы отобразилась опция датчика расхода.

12. Чтобы отключить датчик расхода для станции, номер которой отображен на дисплее, нажмите кнопку →. Следующая по очереди станция будет выбрана автоматически.

**Чтобы включить датчик расхода** для станции, номер которой отображен на дисплее, нажмите кнопки ↑ или ↓, чтобы на дисплее отобразился значок **FLO-Y (датчик расхода – ДА).** Значок датчика расхода указывает на заданный модуль датчика.

13. Нажмите кнопку →, чтобы выбрать настройку OF-----. Эта настройка определяет границы перерасхода <sup>в</sup> %.

14. Нажмите кнопки ↑ <sup>и</sup> ↓, чтобы выбрать значение от -----(0) до 100%.

15. Нажмите кнопку →, чтобы выбрать настройку UF-----. Эта настройка определяет границу минимального расхода <sup>в</sup> %.

16. Нажмите кнопки ↑ <sup>и</sup> ↓, чтобы выбрать величину от <sup>0</sup>до 100 %.

17. Нажмите кнопку → для выбора **CF**-----. Это критическая граница расхода в %.

Если уровень расхода воды достигает этой границы, станции <sup>и</sup> главный клапан, относящийся <sup>к</sup> этому датчику расхода, будет немедленно закрыт и сработает предупредительный сигнал. Следующая по очереди станция (и) начнут работу.

18. Нажмите на кнопки ↑ <sup>и</sup> ↓ для выбора критических границ расхода воды <sup>в</sup> % от 0 до 100%.

19. Нажмите на кнопку → для выбора **LF**-----. Эта установка используется для Learned flow. Указанная <sup>в</sup> импульсах/мин, эта величина будет введена автоматически как только каждая станция задействована.

20. Нажмите кнопку → . Повторите шаги 12-20 для каждой станции, если это необходимо.

## **Повременной обводной канал**

Работа датчика дождя регулируется обходным выключателем. Модель ТМС-424 обладает уникальной функцией «Повременной обводной канал», который обходит любой датчик дождя <sup>и</sup> отключают 888 выключатель датчика дождя вне зависимости его положения. В полночь Повременной обводной канал автоматически выключается. Для активации этой функции необходимо выполнить следующие действия:

1. Переместите диск <sup>в</sup> положение **Sensors (Датчики).** Значок **TBP - N** (№ повременного обводного канала) отображается на дисплее.

2. Нажмите на кнопки ↑ <sup>и</sup> ↓ для выбора позиции **TBP-Y (Повременной обводной канал – Да)**.

## **Функция водного баланса**

**Примечание:** Функция Водного баланса только корректирует работу контроллера <sup>и</sup> не изменяет программируемую память контроллера. Все заданные временные отрезки хранятся <sup>в</sup> программируемой памяти контроллера <sup>и</sup> возвращаются <sup>к</sup> заданному значению, когда водный баланс устанавливается на отметке 100%. Отрегулированное время выполнения программы станцией будет отображаться на дисплее во время работы. Значок % будет отображаться на дисплее, когда Водный баланс установлен.

1. Переместите диск <sup>в</sup> положение **Water Budget (Водный баланс)**

2. Нажмите кнопку ↑, чтобы увеличить или кнопку ↓, чтобы уменьшить процентное значение.

3. Переместите диск <sup>в</sup> положение **RUN**.

### **Функция проверки клапана**

Эта функция позволяет вам произвести быструю проверку работы каждой станции при первичной установке, периодическом обслуживании, запуске после зимней консервации <sup>и</sup> <sup>т</sup>.д. Заданное время для каждой станции 2 минуты, но это время может регулироваться от 30 секунд до 10 минут.

**Примечание:** Только станции <sup>с</sup> функцией времени выполнения программы могут быть подвергнуты подобной проверке.

- 1. Переместите диск <sup>в</sup> положение Проверка клапана. Номера всех станций <sup>с</sup> заданным временем выполнения программ отобразятся на дисплее. На дисплее отобразятся значок 2 М (2 минуты) времени на выполнение программ на каждую станцию.
- 2. Чтобы изменить продолжительность проведения проверки клапана, нажмите кнопки ↑ <sup>и</sup> ↓ для выбора времени выполнения программы от <sup>30</sup> секунд до 10 минут.
- 3. Нажмите кнопку  $\rightarrow$  . Первая по очереди станция начнет работать. Номер станции <sup>и</sup> значок вода ВКЛ. (Water ON) начнет мигать на дисплее.
- 4. Поверните диск <sup>в</sup> положение **RUN.** Станции начнут работать <sup>в</sup> заданной последовательности. Автоматический режим включится как только процедура проверки клапана будет завершена.

**Примечание:** для отключения действующей станции <sup>и</sup> запуска следующей по очереди станции необходимо нажать на кнопку  $\rightarrow$  . Процедура проверки будет завершена, как только последняя станция завершит время работы своей программы.

Для завершения работы переместите диск <sup>в</sup> положение OFF (ВЫКЛ). Подождите пока дисплей не прекратит мигать, затем поверните диск <sup>в</sup> положение **RUN.**

## **Функция проверки программы**

Функция проверки программы обеспечивает удобный способ проверки всей пользовательской программной информации.

Элементы программы будут отображены следующим образом:

- Общее время выполнения программ всех станций.
- Время запуска станций <sup>в</sup> каждой секции модуля.
- Время запуска программ

• Все настройки расхода воды (если функция датчика расхода воды используется).

1. Переместите диск <sup>в</sup> положение Проверка (**Review).**

2. Используйте программный переключатель для выбора программ, подлежащих проверке.

- 3. Нажимайте кнопку → для выбора команд в меню программы.
- 4. По окончании проверки поверните диск <sup>в</sup> режим **RUN.**

# **Процедура установки Функция отсрочки полива**

**Примечание:** Функция приостановки полива во время дождя <sup>и</sup> функция водного баланса дают возможность производить быстрые временные изменения <sup>в</sup> работе системы при изменении погоды или сезона.

Функция приостановки полива во время дождя позволяет отложить полив на срок от 1 до 14 дней. Например, метеорологи обещают дождь в вашем районе <sup>в</sup> ближайшие 2 дня. Вместо отключения контроллера <sup>и</sup> во избежание вероятности забыть включить его снова, полив может быть отложен на 3 дня. По истечении 3 дней контроллер возобновит автоматическую работу системы согласно заданной схеме.

- 1. Поместите диск <sup>в</sup> положение **OFF.**
- 2. Нажмите кнопки ↑ <sup>и</sup> ↓, чтобы выбрать количество дней (от <sup>1</sup>до 14), на которое вы хотели бы отложить полив.
- 3. Переместите диск <sup>в</sup> положение **RUN.**

**Примечание:** значок OFF <sup>и</sup> количество дней, на которое откладывается полив останется на дисплее до тех пор, пока на дисплее не отобразится значок автоматического возобновления полива. Количество отображенные на дисплее дней будет уменьшаться <sup>в</sup> обратном порядке. Автоматический полив будет возобновлен как только обозначение количества отложенных дней не будет отображаться на дисплее.

4. Чтобы отключить функцию приостановки полива во время дождя, переместите диск <sup>в</sup> положение **OFF.**

5. Нажимайте на кнопку ↓ до тех пор, пока на дисплее не останется одно обозначение **OFF.**

6. Переместите диск <sup>в</sup> положение **RUN.**

#### **Подготовка корпуса <sup>к</sup> установке**

- 1. Откройте временной механизм для получения доступа <sup>к</sup> внутренним компонентам и проводке.
- 2. Пять гнезд для проводки располагаются на дне корпуса:
- A-1/2" (13мм) для заземляющих проводов (модели для наружного использования).
- или 1/4" (6мм) трансформаторный кабель (модели для внутреннего использования).
- B-Two 1/2" (13мм) (<sup>с</sup> заглушкой) для дополнительных соединений провода.
- C-Two 3/4" или 1" (19мм или 26мм) для клапанной проводки <sup>и</sup> проводки реле насоса.
- 3. Если вы планируете установить дополнительные компоненты Торо, снимите заглушки.

**Примечание:** Изоляционная трубка <sup>и</sup> адаптеры не предусмотрены. Всегда устанавливайте изоляционные трубки, как того требуют строительные и электрические нормы.

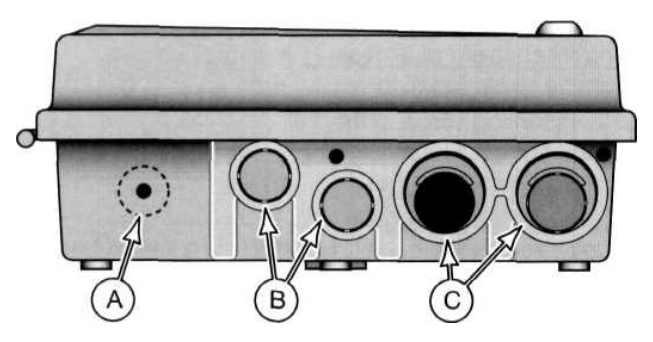

#### **Установка корпуса**

- 1. Модели, расположенные <sup>в</sup> помещении Выберите место для контроллера <sup>в</sup> пределах 1,2 м от электрической розетки, чтобы шнур трансформатора легко доставал до нее. Убедитесь, что розетка не используется для питания приборов большого напряжения. Модели, предназначенные для использования на улице – Выберите место для контроллера, отвечающее следующим требованиям:
- Защита от попадания воды <sup>и</sup> прямых солнечных лучей во время жарких часов дня, ветра и снегопада.
- Доступ <sup>к</sup> заземленному источнику питания, который не используется для питания приборов большого напряжения.
- Доступ <sup>к</sup> главному клапану спринклера <sup>и</sup> дополнительная проводка.
- 2. Завинтите шуруп <sup>в</sup> стену так, чтобы он располагался на уровне глаз до тех пор, пока 10 мм от всей длины шурупа не будет видно из стены.
- 3. Повесьте корпус контроллера на болт, используя шпоночный паз.
- 4. Откройте корпус контроллера <sup>и</sup> часовой механизм, чтобы получить доступ к нижнему крепежному винту.
- 5. Установите нижний крепежный винт <sup>в</sup> предназначенном для этого отверстии и надежно затяните его.
- 6. Впишите <sup>в</sup> предлагаемую форму Схемы полива программу полива и детали полива. Прикрепите дискету <sup>к</sup> заполненной форме Схемы полива. Прикрепите форму <sup>к</sup> внутренней стенке корпуса.

#### **Соединения клапана**

**Примечание**: Для данной модели производитель рекомендует использовать 14 или 18 AWG цельной медный кабель. Этот кабель изготовлен специально для автоматической поливочной системы, <sup>и</sup> его можно приобрести различной длины <sup>и</sup> <sup>с</sup> различным количеством жил. Всегда используйте кабель, имеющий по крайней мере один провод для каждого клапана <sup>и</sup> один провод для общего соединения клапанов.

- 1. Пустите контрольные провода между клапанами <sup>и</sup> контроллером.
- 2. Подсоедините белый провод кабеля <sup>к</sup> одному проводу от соленоида каждого клапана. Это будет обозначено как нейтральный (общий) провод клапана.

3. Подсоедините разделительный многожильный провод <sup>к</sup> оставшемуся проводу от каждого соленоида клапана. Возьмите на заметку цвет провода, который используется для каждого клапана <sup>и</sup> поливочной станции, которую он контролирует. Вам понадобится эта информация при подключении проводов клапана к контроллеру.

4. Зафиксируйте все соединения проводников, используя поворотные проволочные соединители. Для предотвращения коррозии <sup>и</sup> возможного короткого замыкания используйте масленку или другие методы изоляции каждого соединения.

- 5. Подведите провод <sup>к</sup> открытому 19-тимиллиметровому отверстию <sup>в</sup> основании корпуса. Зачистите изоляцию на 13 мм со всех проводов.
- 6. Зафиксируйте общий провод клапана на клемме силового блока управления, помеченного С (общий). Подсоедините провода клапанов индивидуальной станции <sup>к</sup> подходящей клемме модуля станции.
- 7. Подсоедините один провод от управляющего клапана или пускового реле клапана силового блока управления, обозначенного PUMP/MV.

**Предупреждение: Никогда не подсоединяйте дополнительный стартер насоса напрямик <sup>к</sup> контроллеру. 24 В, 0,5 А (максимально) реле должно быть использовано для подсоединения контроллера <sup>к</sup> цепи стартера насоса.**

မြေ (၄) (၄)

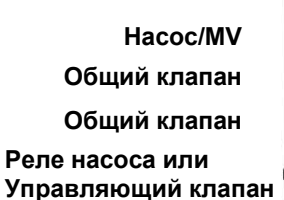

#### $\overline{\bigcirc}$ ıт t.  $\overline{2}$ 3 ট m **Соединение датчика расхода**

- 1. Подведите провода датчика расхода к корпусу контроллера.
- 2. Подсоедините провода датчика <sup>к</sup> клеммной колодке блока управления следующим образом: черный <sup>к</sup> отрицательной клемме (-), <sup>а</sup> красный - <sup>к</sup> положительной  $(+)$ .

**Примечание:** Важно соблюдать полярность при подключении проводов для обеспечения надлежащей работы.

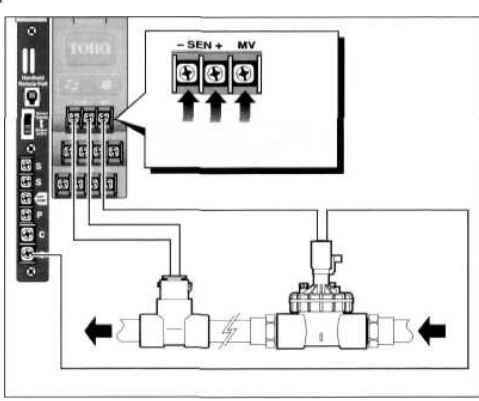

- 3. Если используется цепь управляющего клапана, подсоедините каждый провод клапана <sup>к</sup> клемме среднего напряжения <sup>и</sup> оставшийся провод <sup>к</sup> обычной клемме ( С).
- **Примечание:** Во время работы управляющий клапан блока управления действует только <sup>в</sup> том случае, когда станция, <sup>к</sup> которой относится управляющий клапан находится <sup>в</sup> рабочем состоянии.

**Подключение <sup>к</sup> сети – для моделей, предназначенных для установки в помещении**

#### **Европейские модели**

- 1. Снимите кожух трансформаторного отделения, зафиксированного посредством двух винтов <sup>с</sup> крестообразным шлицем.
- 2. Как показано на рисунке, у становите кабельный зажим и затяните его как можно крепко, используя подходящие инструменты.
- 3. Аккуратно зачистите провод на 26 мм для увеличения выхода провода.
- 4. Проведите провод через зажим <sup>и</sup> к корпусу.
- 5. Подсоедините провода <sup>к</sup> клеммной колодке следующим образом: коричневый провод <sup>к</sup> L, а зеленый провод <sup>к</sup> I.
- 6. Затяните нижнюю гайку кабельного зажима, используя подходящий инструмент. Слегка потяните за шнур, чтобы убедиться, что он надежно закреплен.

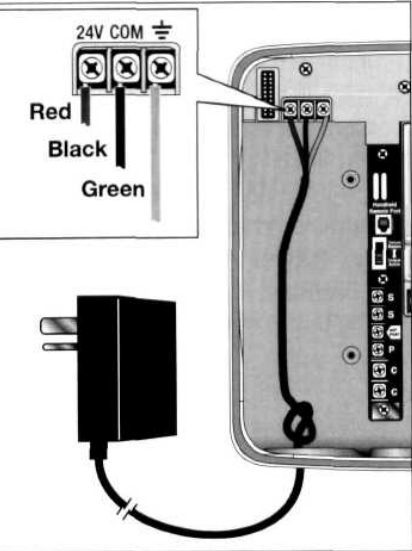

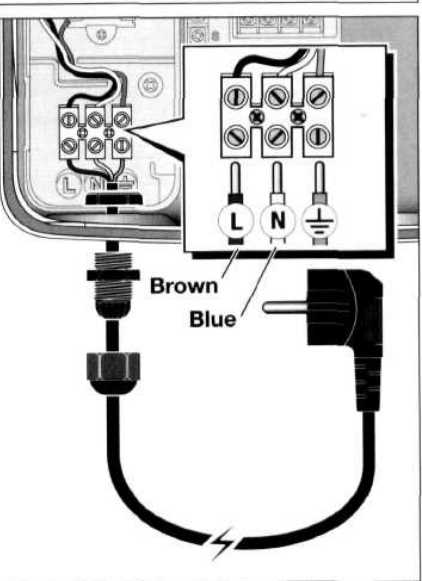

**Подключение <sup>к</sup> сети – модели, предназначенные для установки вне помещений.**

**ПРЕДУПРЕЖДЕНИЕ: Провод для подключения <sup>к</sup> сети должен быть установлен <sup>и</sup> подсоединен только высококвалифицированным специалистом. Все электрические компоненты, <sup>а</sup> также процедура установки должна отвечать всем местным и государственным электротехническим правилам <sup>и</sup> нормам. Некоторые нормы могут требовать наличие возможности отключения от электрической сети. Убедитесь, что электрическая сеть обесточена перед подключением <sup>к</sup> ней контроллера.**

1. Снимите кожух трансформаторного отделения, зафиксированного посредством 2 х винтов <sup>с</sup> крестообразным шлицем.

2. Установите 13миллиметровую изоляционную трубку от источника питания к контроллеру.

- 3. Проведите провода переменного тока <sup>и</sup> заземляющие провода от источника питания через проводник <sup>в</sup> трансформаторное отделение.
- 4. Закрепите провода на клеммной колодке следующим образом: Линия 1 подсоедините к L; Линия 2 – к N и заземляющий провод к  $\pm$
- 5. Переустановите кожух трансформаторного отделения <sup>и</sup> подайте ток <sup>к</sup> контроллеру.

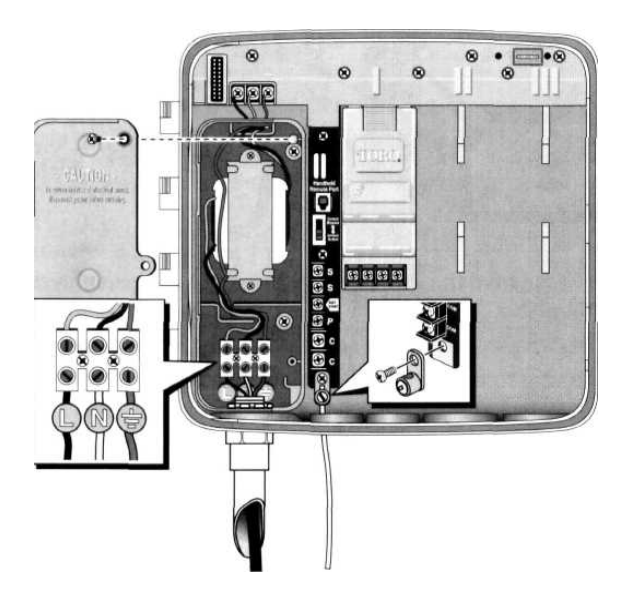

#### **Установка беспроводного датчика дождя <sup>и</sup> мороза**

Беспроводные датчики дождя <sup>и</sup> мороза можно легко подсоединить <sup>к</sup> контроллеру модели ТМС-424. Подключенные датчики будут прерывать автоматическую работу контроллера во время дождя <sup>и</sup>/или мороза. Когда на датчик попадает влага или он фиксирует отрицательную температуру воздуха, он передает сигнал контроллеру приостановить автоматический полив. Значок SEN будет отображен на дисплее до тех пор, пока погодные условия не нормализуются и датчик не пошлет контроллеру сигнал <sup>о</sup> возобновлении автоматической работы. Примечание: обходная перемычка датчика предназначена для отключения работы датчика при необходимости.

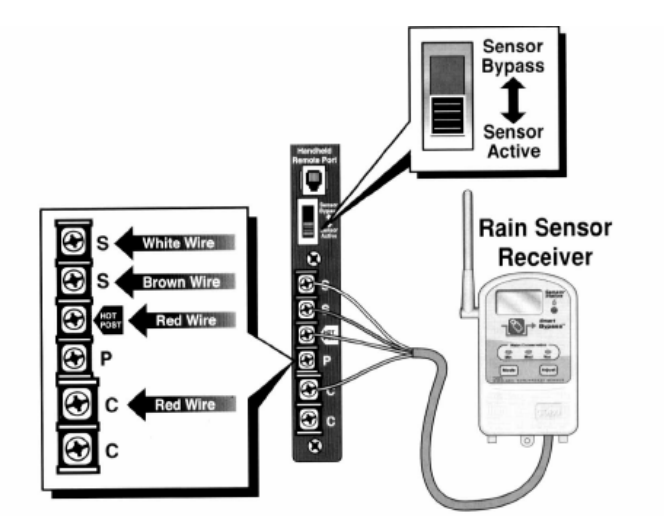

1. Подведите провода датчика от устройства <sup>к</sup> корпусу контроллера через предназначенное для этого отверстие.

2. Снимите навесной монтажный провод, натянутый между клеммами датчика.

- 3. Подсоедините белый проводок <sup>к</sup> клемме S верхнего датчика. Подсоедините коричневый провод <sup>к</sup> оставшейся клемме S датчика. Подключите 2 красных провода <sup>к</sup> Hot Post <sup>и</sup> одной обычной клемме.
- 4. Переместите переключатель датчика <sup>в</sup> положение Sensor Active.